RTA」という。) .<br>スレポナ。 onal Accounting Standards Board、以下「IASB」 ります。IFRSに準拠したXBRLのタクソノミは、 Indation、以下「IASCF」という。)が提供する

# ○企業別タクソノミ作成ガイドライン(その2:IFRS適用提出者用)一部改正新旧対照表

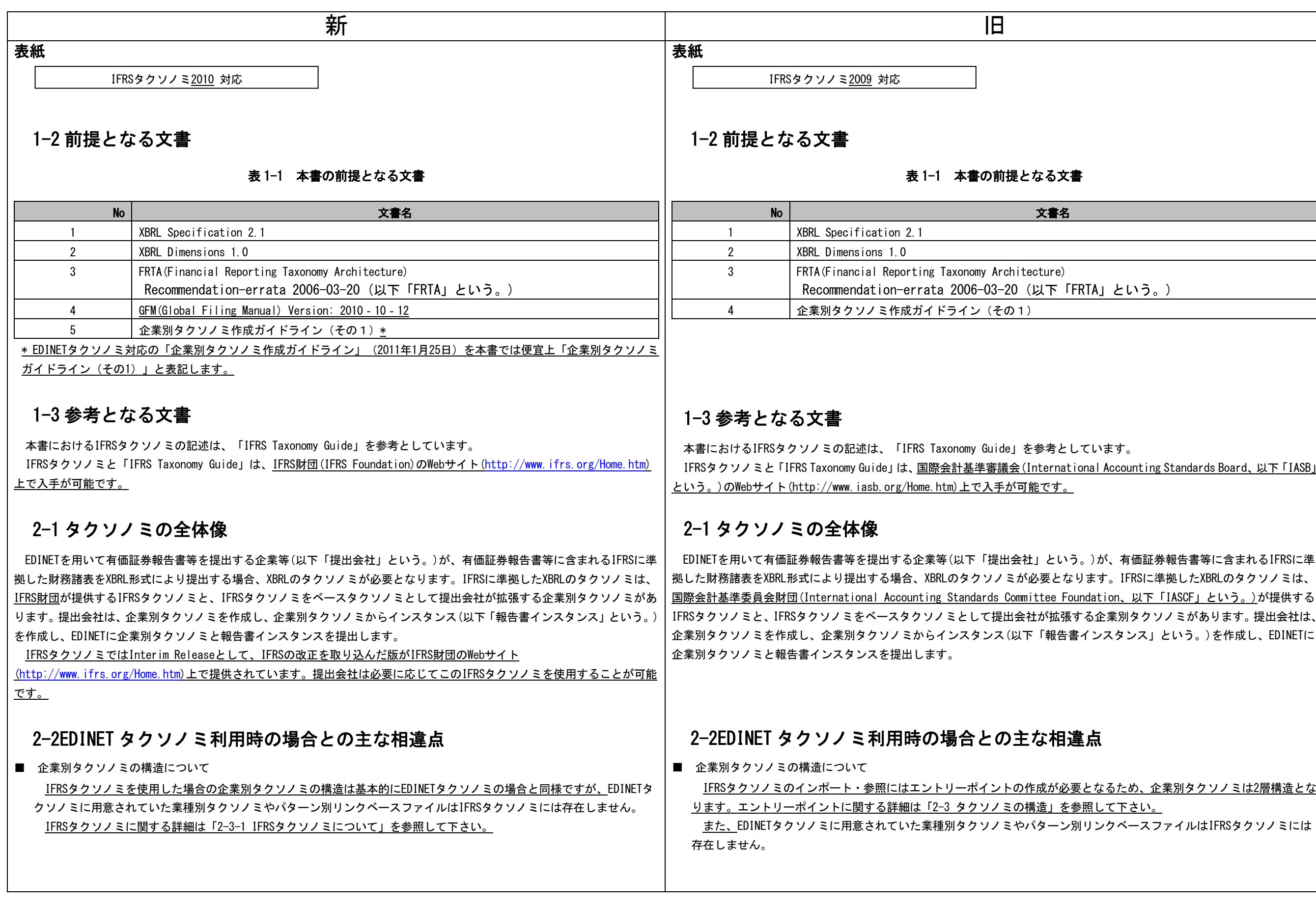

EDINETタクソノミの株主資本等変動計算書では1種類の表示リンクと2種類の計算リンクを設定しますが、IFRSタクソノ <u>ます。</u>持分変動計算書に関する詳細は「12−1 持

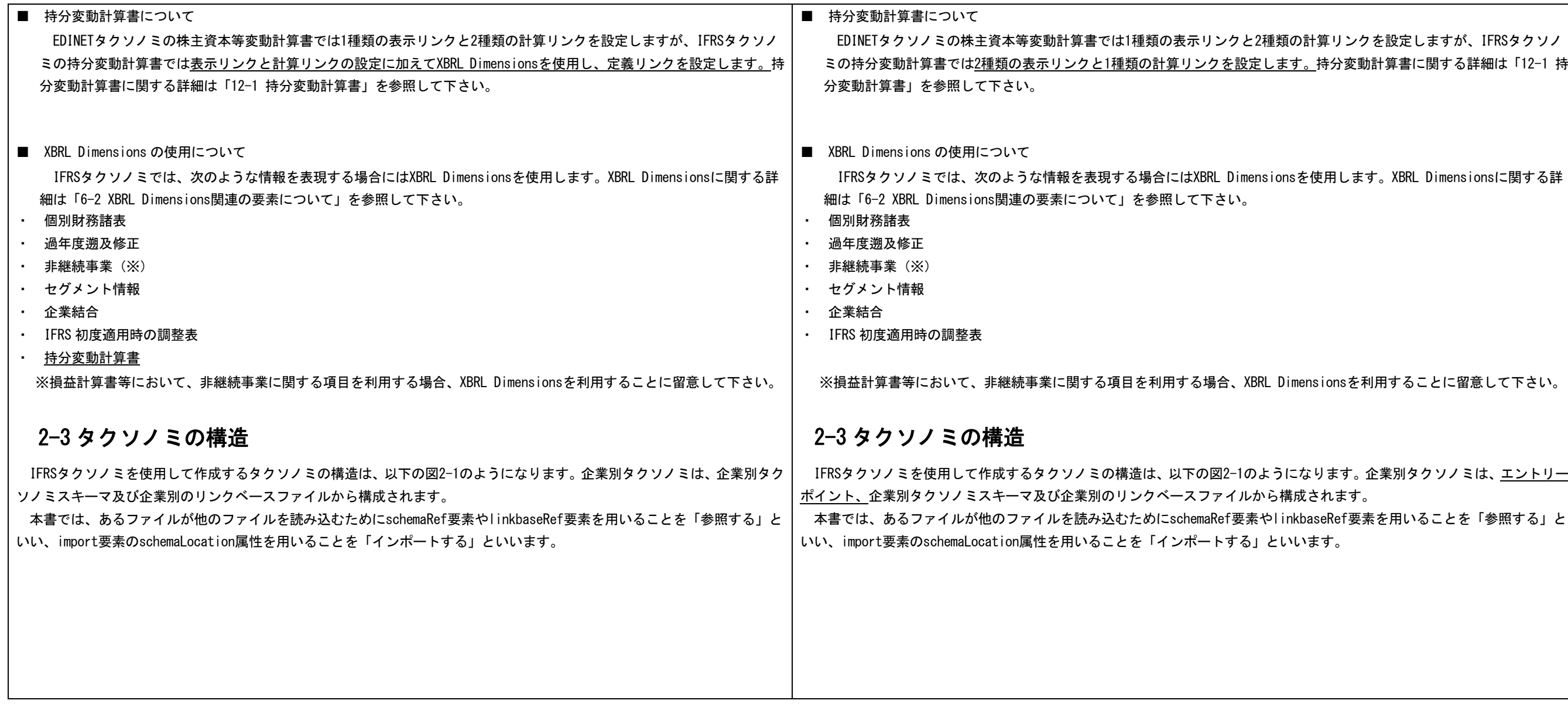

IFRSタクソノミでは、次のような情報を表現する場合にはXBRL Dimensionsを使用します。XBRL Dimensionsに関する詳

溝成されます。

いいます。

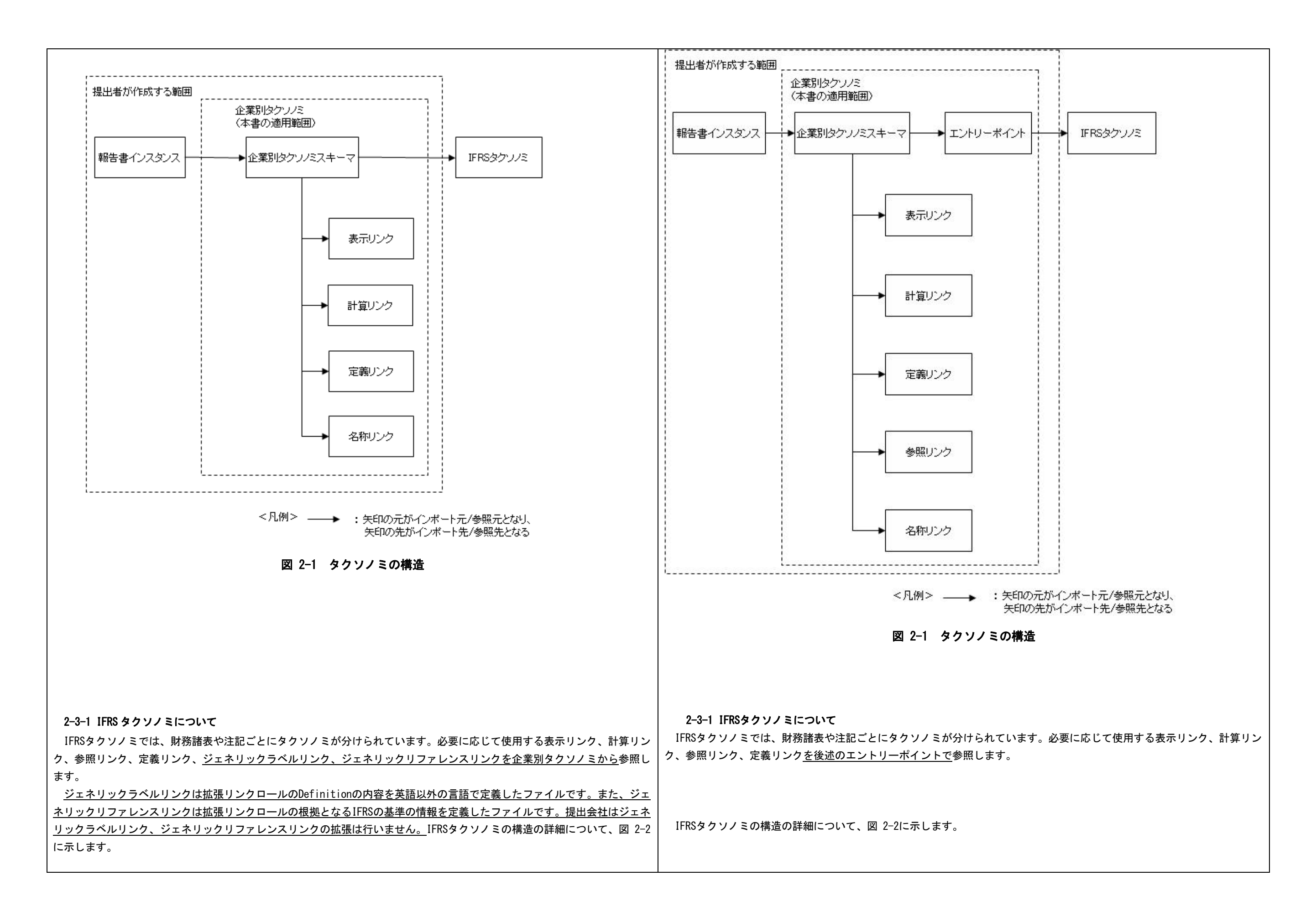

ifricフォルダ onsフォルダ ォルダ ferenceフォルダ イル ーマファイル 造 IFRSの基準ごとにフォルダが分かれており、各フォルダにロールタイプスキーマ、表示・計算・定義・参照リンクベース きれています。 z、定義・表示リンクベースファイルが格納され います。 i設定されています。

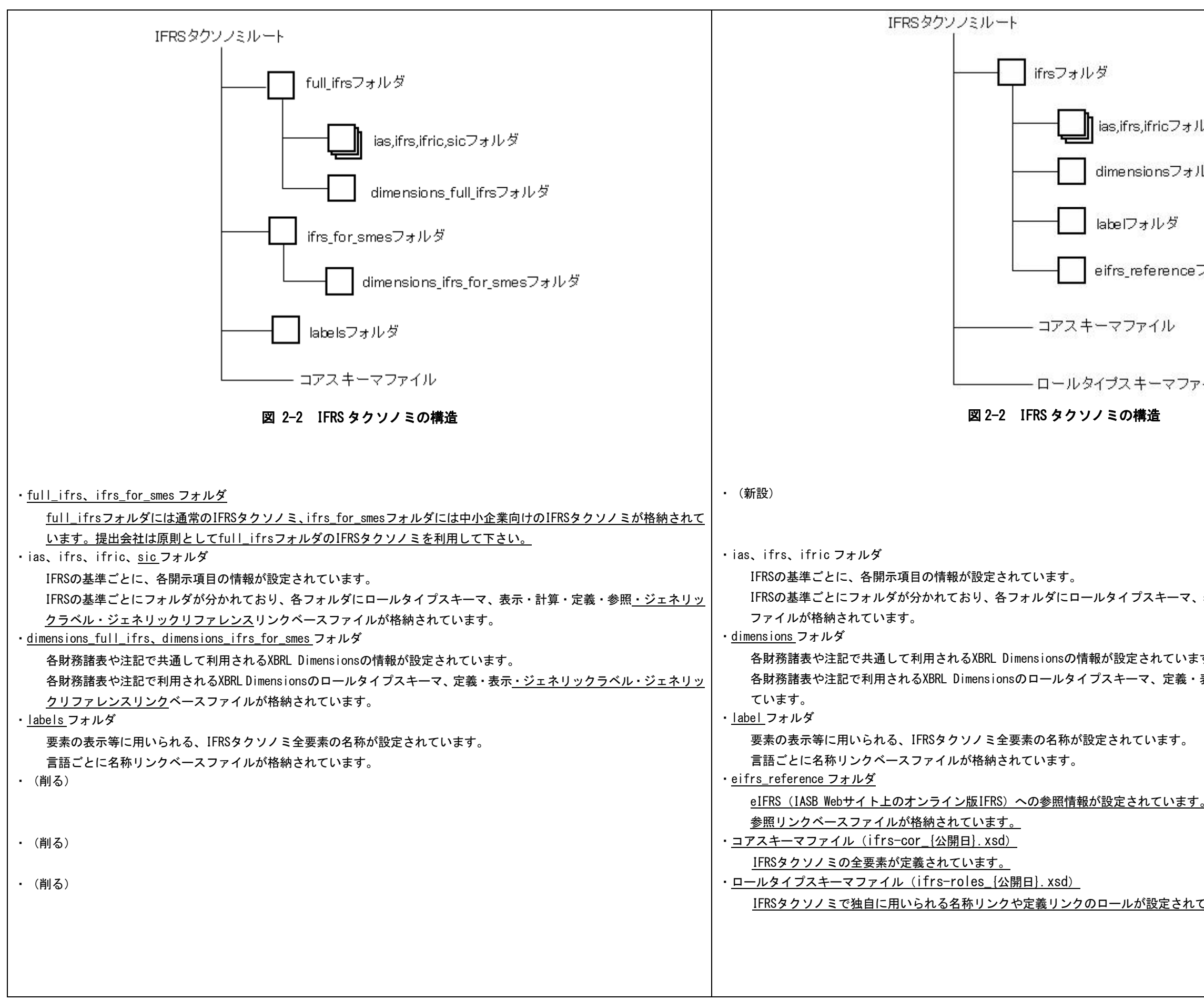

りンクロールのロール番号が付与されています。 RS タクソノミに用意されている拡張リンクロー nすることを可能にしています。 企業別タクソノ <u>なる文書」に記載されているIFRS Taxonomy Guide</u> <u>ーポイントで参照した IFRS タクソノミに対し</u> て、企業拡張を設定するためのファイルです。IFRS タクソノミに適切な要素がない場合に、要素の追加及び名称又は表示リン )設定を変更する場合も企業別タクソノミスキー  $\cdot$ イル名】

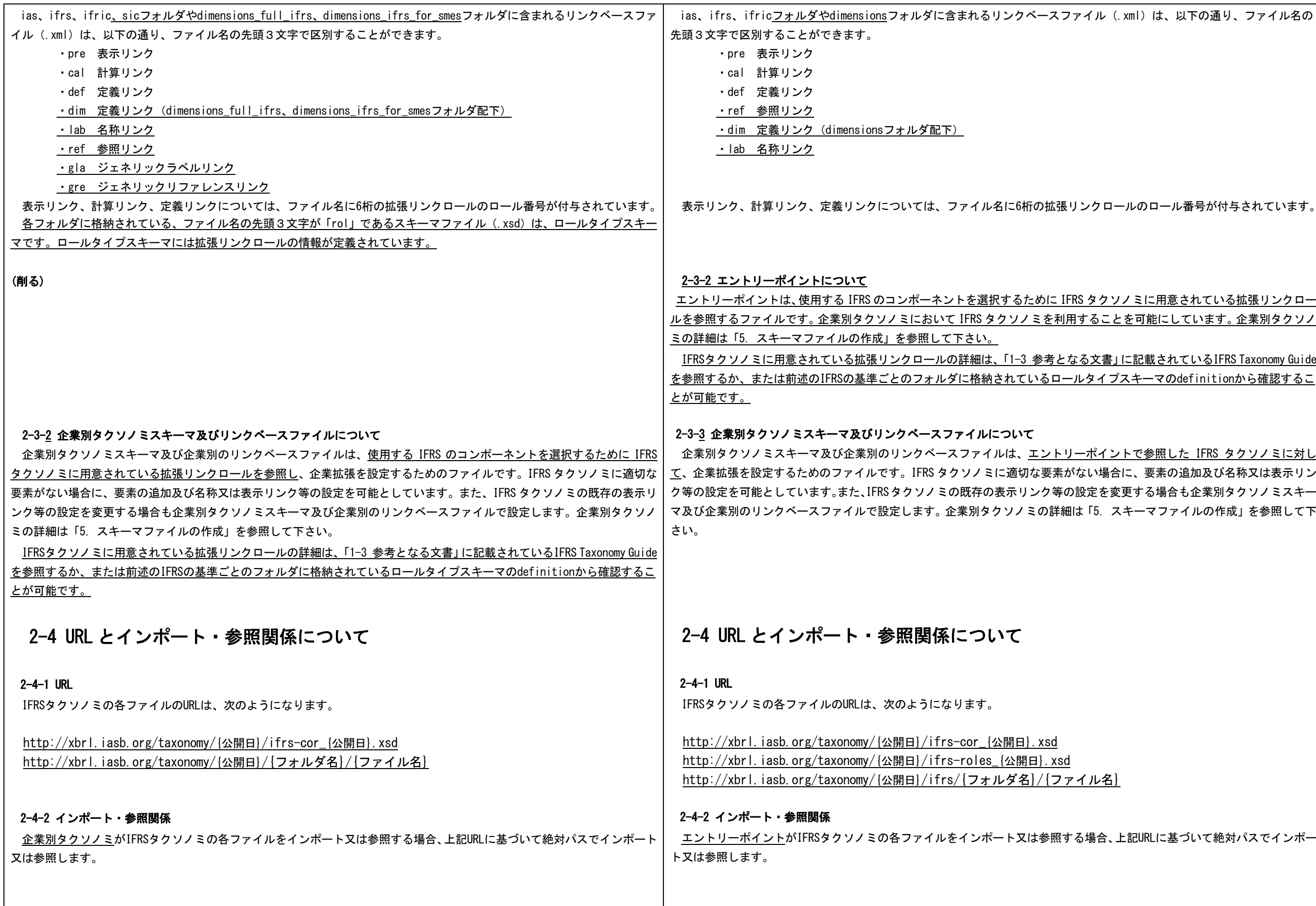

## 3-2 企業別タクソノミの作成フロー

- 1. DTS(Discoverable Taxonomy Set)の確定 提出会社は、企業別タクソノミを必ず作成します。 企業別タクソノミでは、IFRSタクソノミ及びIFRSタクソノミに用意されている日本語ラベルをインポート・参照し ます。
- 2. 使用する要素の決定及び設定(要素、名称リンク、定義リンクの追加) IFRSタクソノミより、使用する要素を選択・決定します。IFRSタクソノミに適切な要素がない場合、提出会社は、企業別タクソノミ上で新規に要素を追加します。要素を追加した場合、合わせて名称リンク、定義リンクを企業別タ クソノミに設定します。

※IFRSタクソノミ2010ではIFRSタクソノミ2009と異なり、提出会社が要素を追加した場合に参照リンクの設定を行わ <u>ないことに留意して下さい。</u>

なお、XBRL Dimensionsを利用する際には、Hypercube要素などの表を構成するために必要な要素の追加が必要とな ります。

2. 使用する要素の決定及び設定(要素、名称リンク、参照リンク、定義リンクの追加) IFRSタクソノミより、使用する要素を選択・決定します。IFRSタクソノミに適切な要素がない場合、提出会社は、企業別タクソノミ上で新規に要素を追加します。要素を追加した場合、合わせて名称リンク、<u>参照リンク、</u>定義リン クを企業別タクソノミに設定します。

## 3-2 企業別タクソノミの作成フロー

1. DTS(Discoverable Taxonomy Set)の確定 提出会社は、企業別タクソノミを必ず作成します。 企業別タクソノミでは、<u>エントリーポイントを作成しIFRSタクソノミをインポート・参照します。</u> また、IFRSタクソノミに用意されている日本語ラベルも参照します。

なお、XBRL Dimensionsを利用する際には、Hypercube要素などの表を構成するために必要な要素の追加が必要とな ります。

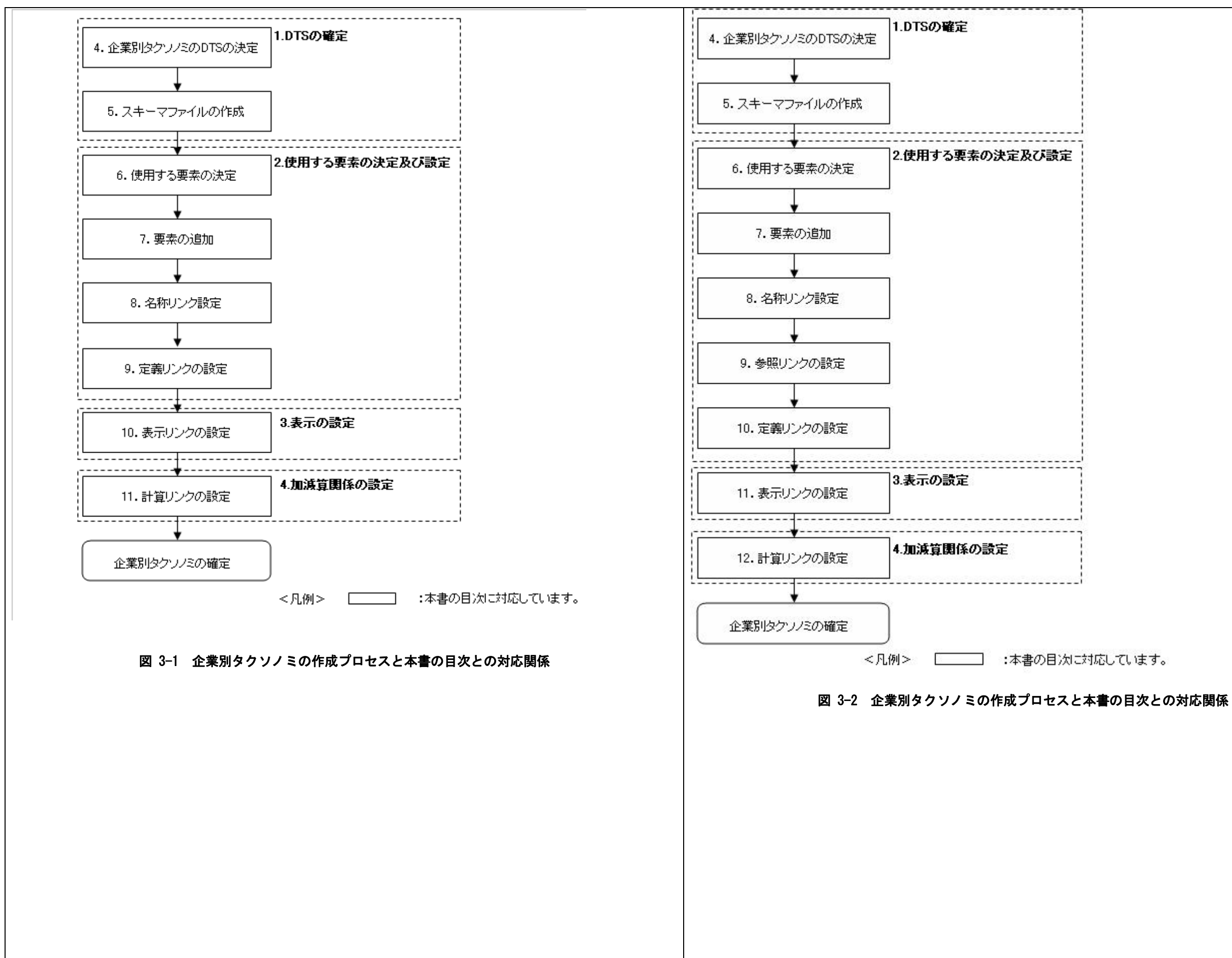

します。  $\bar{\mathcal{T}}$ 書類の様式や記載する注記に基づいて、IFRS 参照は必須です。 命名規約を表5-1に示します。また、参照リンク ンポート !拡張リンクロールに対応する表示リンク、定義 スキーマファイルにインポートします。エント リーポイントをインポートする場合、エントリーポイントのファイル名を相対パスとしてimport要素のschemaLocation属性に ノノミのインポートは行わないものとします

 $\lfloor 2 \pm 1 \rfloor$ .xsd"

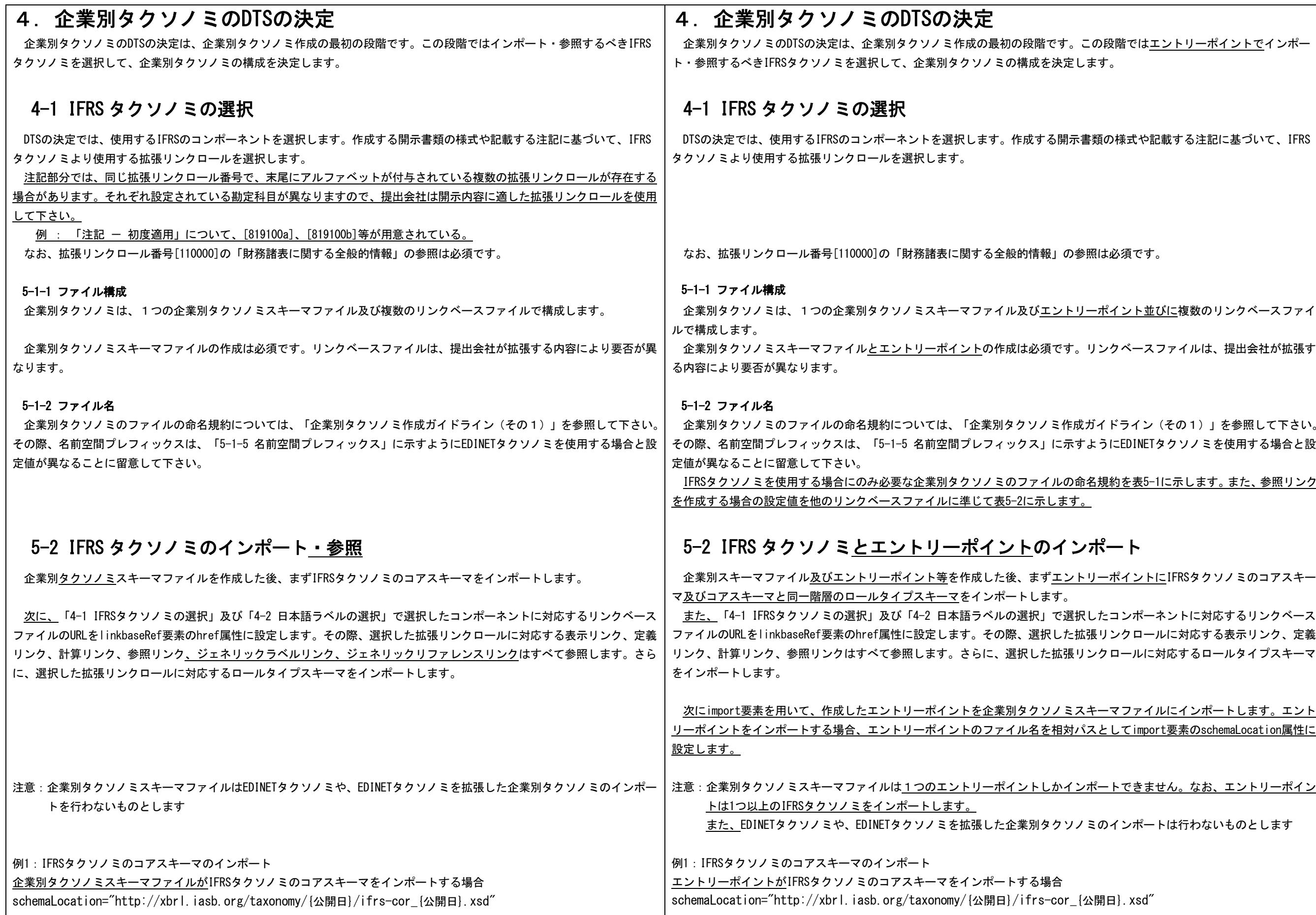

表に関する全般的情報」の表示リンク)を参

Primary item

(削る)

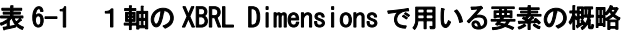

各要素に関する設定時に特に注意を要す

る箇所(※)

XBRL Dimensionsによる表における主たる軸を構 成する要素です。インスタンスにおいては、これらの要素に対して、Memberごとの値を入力するこ

とになります。

図6-1における「売上」、「原価」の各要素が該

当します。

素

2 Hypercube要 XBRL Dimensionsによる表の設定を宣言するため

4 Primary item以外の軸の構成要素の親要素です。

の要素です。Primary itemの親要素に対して設定

します。

・標準ラベル・代替グループ ・定義リンク

素

(Primary item以外の軸)を設定するための要素

です。

・標準ラベル・代替グループ ・定義リンク

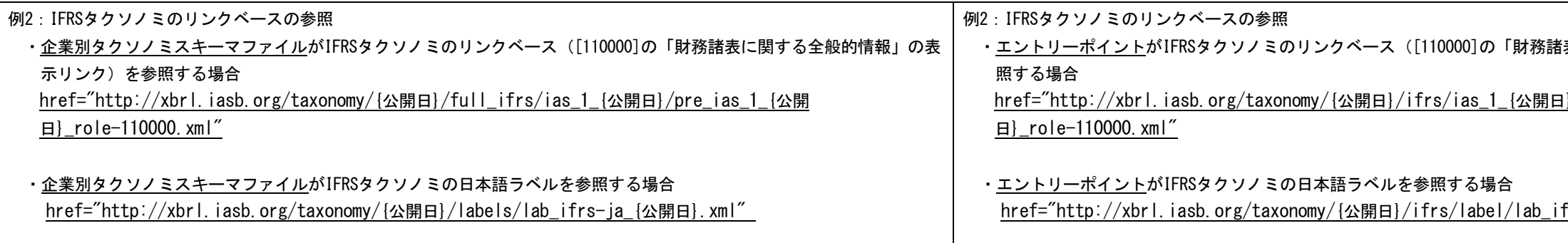

Dimension要素で表される各軸に対して必ず設定 します。「Default」と同じ要素を用います。

・定義リンク

5 Default 軸の構成要素の合計を表します。「Domain」と同 じ要素を用います。

図6-1における「地域(合計)」が該当します。

・定義リンク

図6-1における「A地域」、「B地域」の各要素

No | 要素の種類 | インストランス 概略

が該当します。

3 |Dimension要|XBRL Dimensionsによる表において従たる軸

・定義リンク

※各要素の設定の詳細は「7. 要素の追加」以降の各項目を参照して下さい。

6 Member |軸の構成要素です。

### ■ Member のみ追加する場合

IFRSタクソノミにHypercube要素、Dimension要素及びDomainが用意されているXBRL Dimensionsを利用する場合、必要に応 じてMemberを追加する必要があります。Memberはデータ型を「domainItemType」に設定します。データ型については「07-3 データ型(type)」を参照してください。

追加したMemberは定義リンクに設定します。定義リンクの設定については「9. 定義リンクの設定」を参照して下さい。

href="http://xbrl.iasb.org/taxonomy/{公開日}/ifrs/ias\_1\_{公開日}/pre\_ias\_1\_{公開

frs-ja\_{公開日}.xml"

例3:エントリーポイントのインポート

企業別タクソノミスキーマファイルがエントリーポイントをインポートする場合schemaLocation="ifrs-{報告書}-{EDINETコード}-{追番}-{報告対象期間末日}-{提出回数}-{提出

日}-entrypoint.xsd"

#### 表 6-1 1軸の XBRL Dimensions で用いる要素の概略

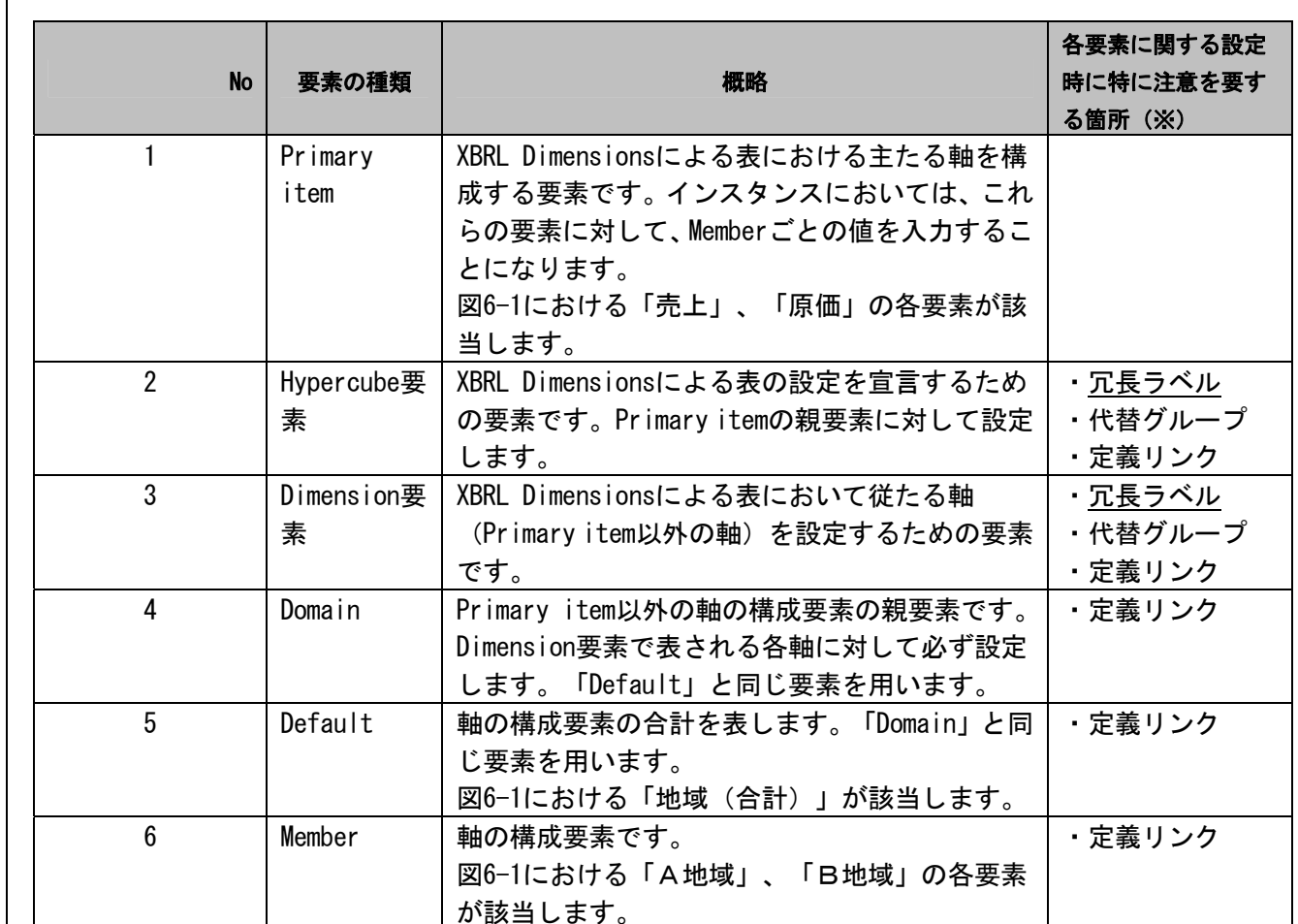

※各要素の設定の詳細は「7. 要素の追加」以降の各項目を参照して下さい。

#### ■ Member のみ追加する場合

IFRSタクソノミにHypercube要素、Dimension要素及びDomainが用意されているXBRL Dimensionsを利用する場合、必要に応 じてMemberを追加する必要があります。Memberは通常の見出しとして値を持たない要素と同様に追加し、定義リンクに設定します。定義リンクの設定については「9. 定義リンクの設定」を参照して下さい。

## 7.要素の追加

「6. 使用する要素の決定」で要素の追加が必要と決定した場合、企業別タクソノミ上で新規に要素を追加します。

## 7-3 データ型(type)

企業別タクソノミにおいて追加する要素には、当該要素が持つ値に応じたデータ型を設定します。金額を値として持つ場合はデータ型「monetaryItemType」、株式数の場合は「sharesItemType」、日付の場合は「dateItemType」、それ以外の数値の | はデータ型「monetaryItemType」、株式数の場合は「sharesItemType」、日付の場合は「dateItemType」、それ以外の数値の 場合は「decimalItemType」を設定します。文字列を値として持つ要素、見出しとして値を持たない要素、Hypercube要素、 Dimension要素には、「stringItemType」を設定します。Domain、Memberには「domainItemType」を設定します。 また、必要に応じてXBRL Specification2.1に定義されているデータ型を利用することが可能です。

#### 表 8-1 設定対象のラベルロールの一覧

※1: "http://www.xbrl.org/2003/role/"に続くロールの名称のみを記載。

※2: "http://www.xbrl.org/2009/role/"に続くロールの名称のみを記載

凡例 ◎:必須 ○:要素の性質に応じて設定

「6. 使用する要素の決定」で要素の追加が必要と決定した場合、企業別タクソノミ上で新規に要素を追加します。<u>その際、</u> 要素の追加は企業別タクソノミスキーマファイルで行い、エントリーポイントには要素を追加しないものとします。

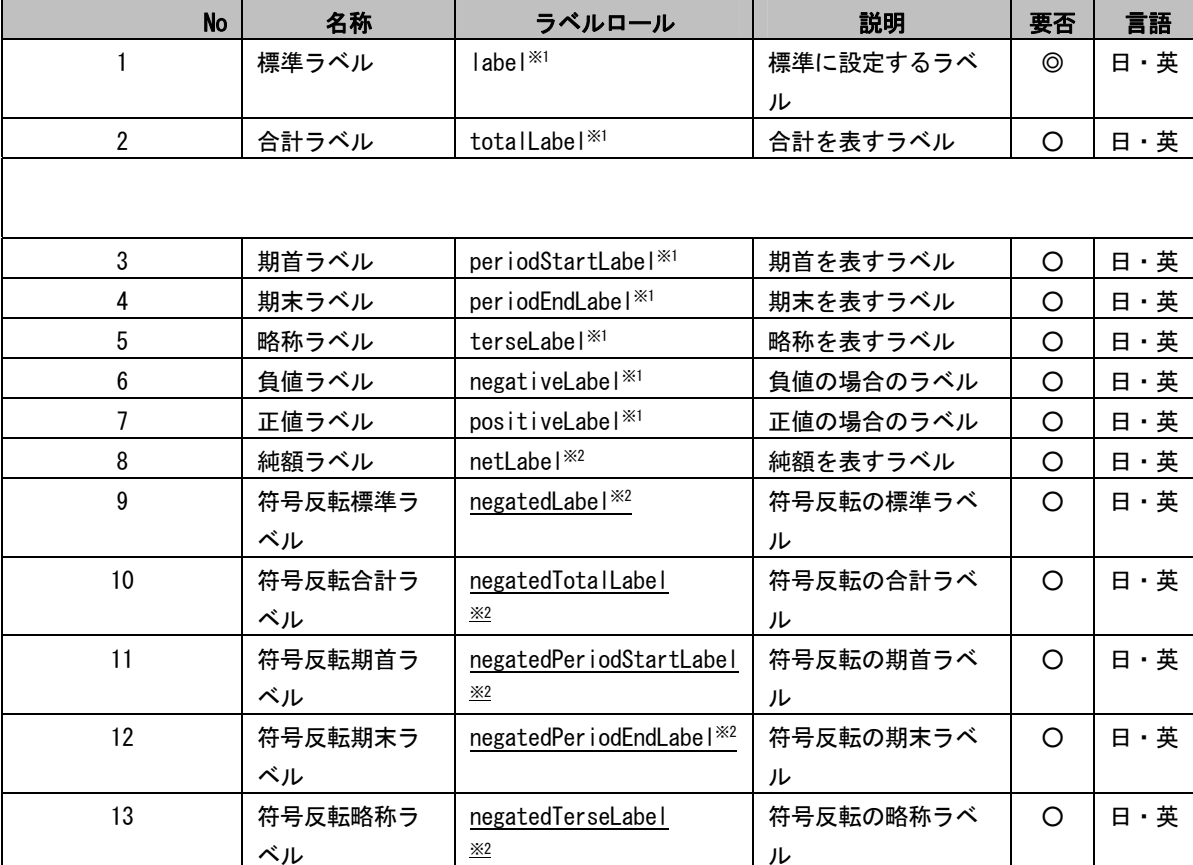

## 7.要素の追加

## 7-3 データ型(type)

企業別タクソノミにおいて追加する要素には、当該要素が持つ値に応じたデータ型を設定します。金額を値として持つ場合場合は「decimalItemType」を設定します。文字列を値として持つ要素、見出しとして値を持たない要素、Hypercube要素、 Dimension要素には、「stringItemType」を設定します。

また、必要に応じてXBRL Specification2.1に定義されているデータ型を利用することが可能です。

#### 表 8-1 設定対象のラベルロールの一覧

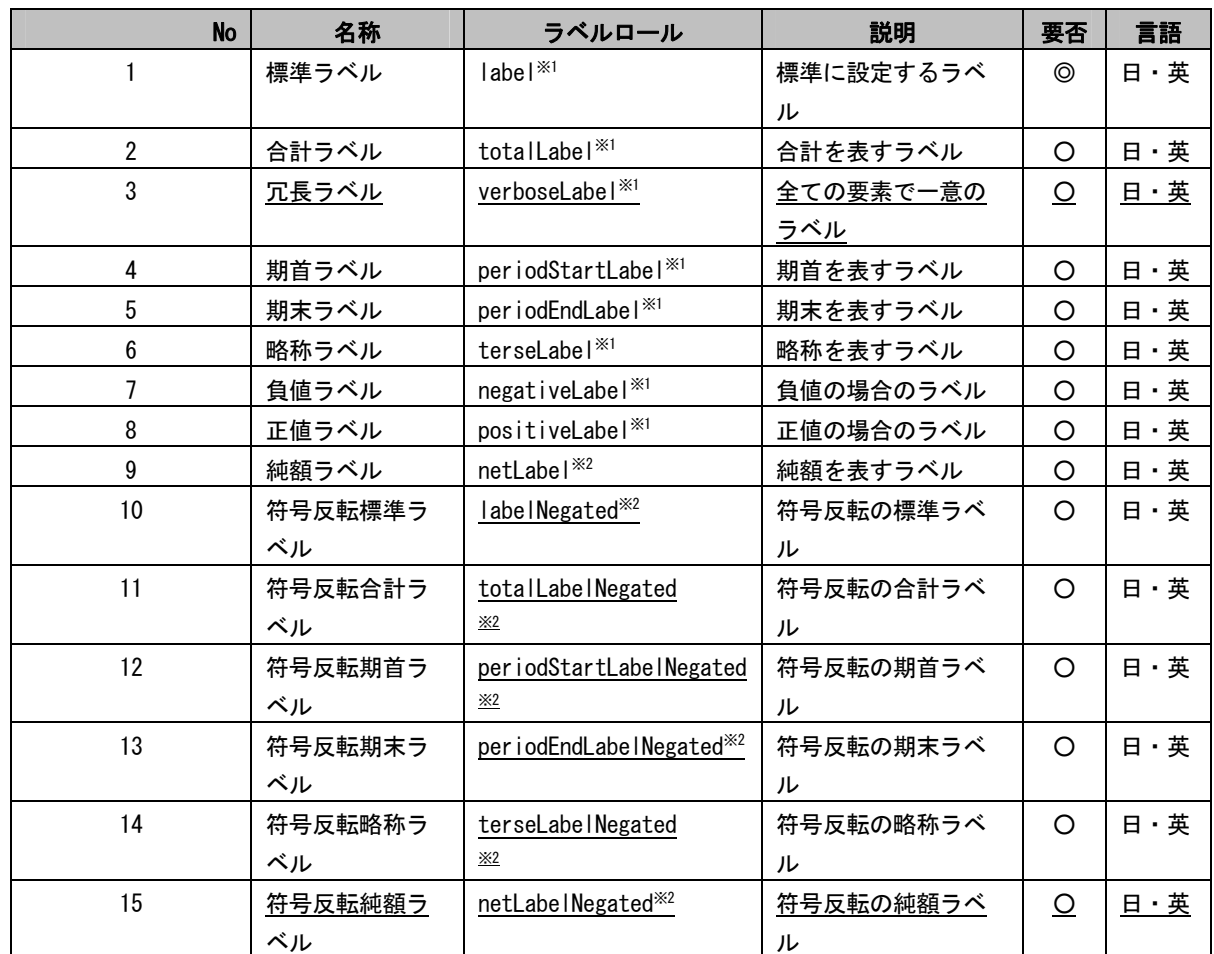

※1: "http://www.xbrl.org/2003/role/"に続くロールの名称のみを記載。

※2: "http://xbrl.iasb.org/role/label/"に続くロールの名称のみを記載

凡例 ◎:必須 ○:要素の性質に応じて設定

定します。冗長ラベルで設定した値は、DTSにお りには、要素の標準ラベル名に区切り文字をコロ 責」とします。 <sub>sion要素には「 [<u>ディメンション</u>]」、Hypercuybe</sub> べルの末尾に設定します。 <sub>」要素には「 [<u>Dimension</u>]」、Hypercube要素には</sub> 末尾に設定します。 7ファイルの作成」参照) を」参照) <u>:」、「10</u>. 定義リンクの設定」参照) こつアイルの作成」参照) <u>」、「10</u>. 定義リンクの設定」参照) <u>を追加する場合、その構造的な理由から、複数の</u> それぞれ縦・横の関係が設定されています。 います。 それぞれの縦・横の関係を意識して要素を追加<u>し</u>

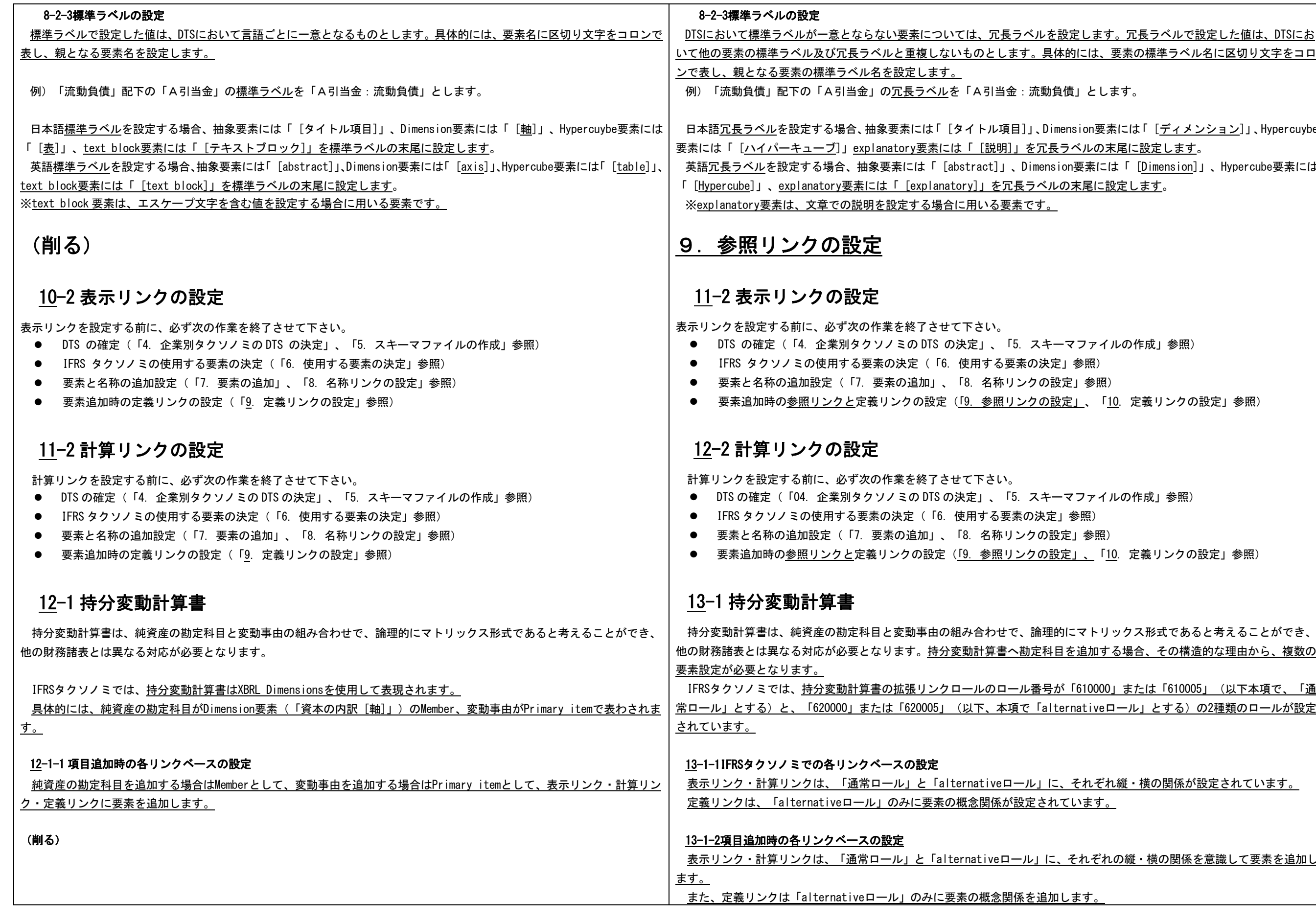